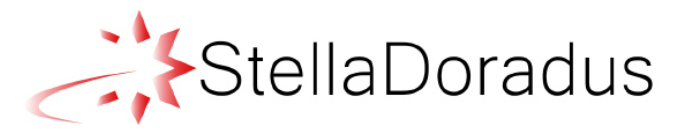

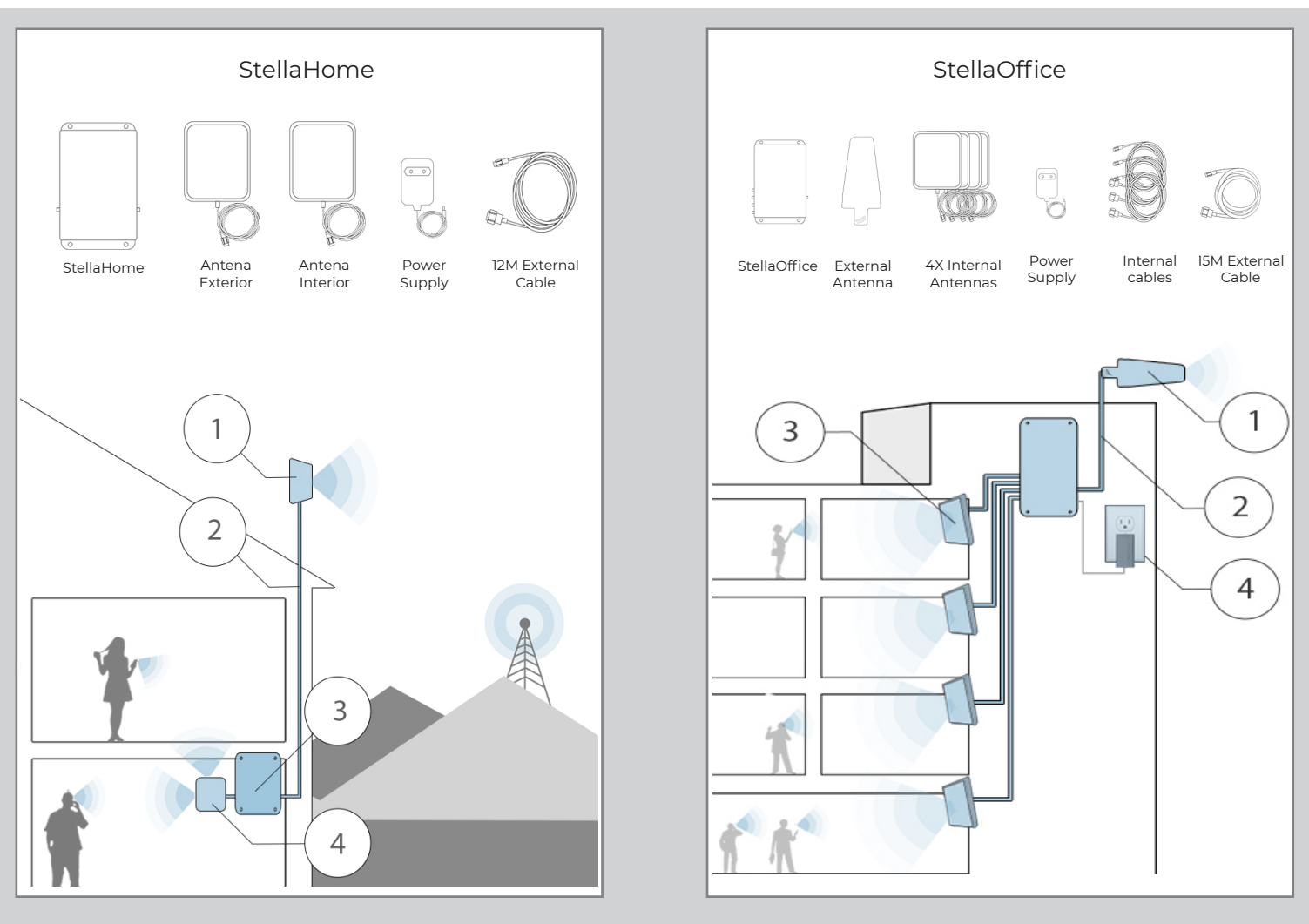

1 Install the outdoor antenna in a location where you have good signal, outside and high up on the building.

2 Using the supplied cable, connect the external antenna to the connector on the right side of the repeater.

3 The repeater and antenna (s) should be located inside your building in the areas where you want coverage.

4 Plug the 12V power supply into the wall socket. You should see the green signal bars on the repeater light up. (See Indicator section below)

5 Finally, slowly rotate the external antenna towards your operators mast. Check the signal bars on your phone inside the house. When you see maximum signal bars on your phone, fix the antenna in this position.

- Use the sealing tape to seal the connector on the outdoor antenna to ensure it is waterproof.
- It is not necessary to install an external surge protector as this is built into the repeater.
- One internal antenna is connected directly to the repeater and therefore does not need a long cable.
- Make sure you get at least 2 bars of signal on your phone outside your house for this repeater to work effectively.
- Permission from all cellular operators must be granted before the device is switched on. The repeater must be installed by a mobile operator. This equipment requires a licence in all EU countries.

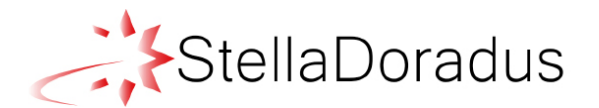

# Description:

StellaDoradus mobile repeaters amplify the cellular signal from **all** the mobile operators to provide signal coverage throughout the building.

The external antenna receives the signal from outside, passes it to the repeater where the signal is amplified. Then, the inside antenna sends this signal around the building.

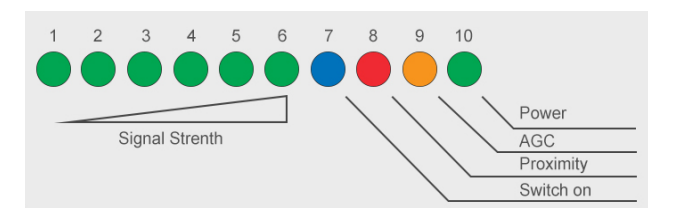

## LED 1-6: Signal Strength LED s

LED 7: Uplink Switch on. When you use data or make a phone call, the blue LED7 will switch on.

It will stay on for 10 seconds after you finish and then it will go off. When it is off, the repeater is in 'stand-by' mode, and will wait for incoming or outgoing calls.

LED 8 is the proximity control LED. If it is red, the incoming signal is too strong and you should install

an attenuator. If it blinks, the repeater is installed too close to an operators mast (within 20Mt) and the

repeater will shut down until you attach an attenuator to reduce the incoming signal.

LED 9 is for Automatic Gain Control and Oscillation control: The gain of the antenna is automatically

adjusted so the repeater does not output too much power. The light will flash orange for a moment as the repeater adjusts itself.

LED 10: power LED.

# **Troubleshooting**

**1) LED's light up correctly but there is no improvement in performance.** 

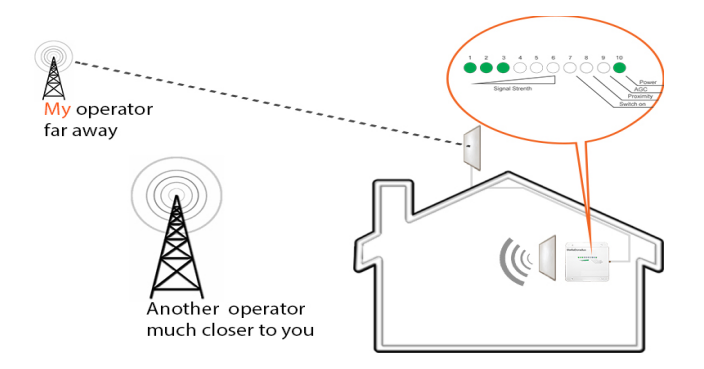

Make sure the outdoor antenna is high up and pointing to the correct operators tower.

 i.e. if you are with Vodafone, you must point the outdoor antenna at a vodafone tower.

Turn the external antenna 360deg to avoid this strong signal until you receive a better service on your phone.

#### **2) If LED 8 flashes red and there are no green LEDs 1-6**

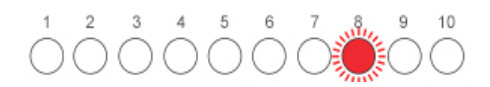

red LED.

This means that the repeater has shut down to protect the operators network. You should install an attenuator. Please contact us if you see this flashing

#### **3) There is good coverage in the room where the indoor antenna is placed, but no coverage in adjacent rooms.**

The repeater will have reduced coverage if there are obstacles present , ie walls. If you have a very strong signal (6 bars on the repeater), you can install a '2nd indoor antenna kit'. This second antenna will provide further coverage in extra rooms.

You can also upgrade to the StellaOffice kit which has 4 internal antennas.

Please contact us about these options

### **4) The red LED is permanently on there are only 4 or less green leds on.**

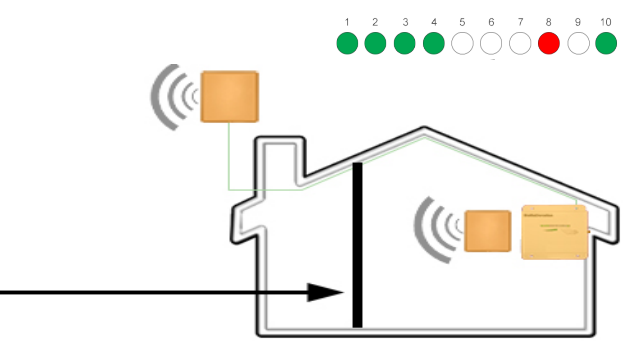

This means there is feed back between the outdoor and indoor antenna.

Make sure you have these two antenas seperated by a solid block wall, or the roof of your house. This will stop the feedback and the repeater should perform correctly.